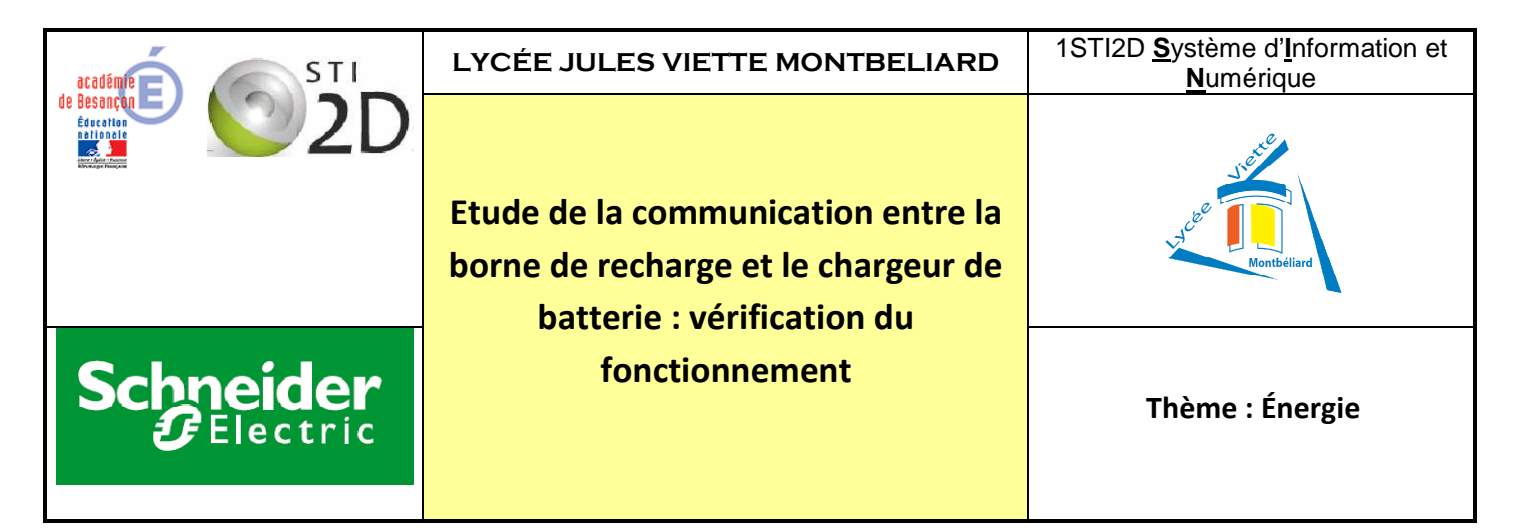

## **Objectifs de formation. SIN2 : Valider des solutions techniques.**

## **Compétence attendue**:

CO7.sin1. Vérifier la conformité du fonctionnement au regard de la normalisation.

## **Programme.**

1.2 Mise en œuvre d'un système

**Centre d'intérêt.** CI3. Communication de l'information au sein d'un système

## **Niveau taxonomique: 3**

## **Problématique de la séquence.**

Est-ce que la borne est conforme à la norme IEC 61851-1 réglementant la communication entre un chargeur de véhicule et une borne de recharge ? Comment une borne de recharge et le chargeur du véhicule électrique communiquent-ils ?

#### **Connaissances abordées :**

Traitement d'une information analogique

## **2- DONNÉES DISPONIBLES POUR REALISER LA TÂCHE**

Programme LabVIEW : simulation signal PWM de la borne de recharge. Borne de recharge avec programme LabVIEW : mesure du signal PWM.

## **3- SITUATION DE TRAVAIL**

#### **- Démarche retenue :**

- **ID** Investigation
- Résolution de problème technique
- $\Box$  Projet
- $\Box$  Créativité
- **- Type d'activité :**
	- **区 Analyse** 
		- **Q** Réalisation
		- Expérimentation
		- **Q** Conception

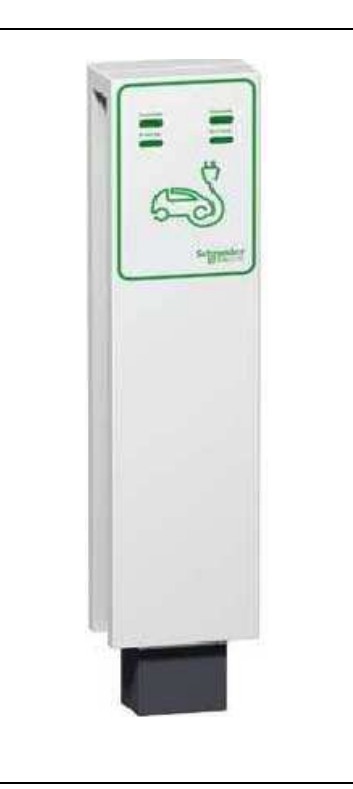

# **A-Présentation**

La borne de recharge Schneider peut recharger des véhicules équipés d'un circuit de branchement de type mode 3. Le véhicule est branché directement sur le réseau électrique via un socle et une prise spécifiques et un circuit dédié. Une fonction de contrôle et de protection est également installée de façon permanente dans l'installation.

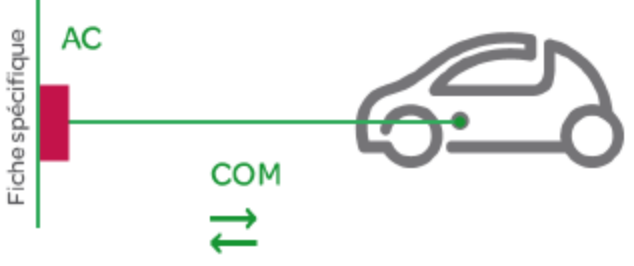

(dispositif de protection dans l'installation)

Au regard des impératifs de sécurité et des contraintes d'utilisation, le dispositif de recharge des véhicules électriques doit être conçu selon un standard véhicule électrique spécifique afin de pleinement garantir la sécurité des biens et des personnes.

Le circuit de recharge dédié imposé dans le « Mode 3 » et défini dans la proposition de norme IEC 61851-1 « ELECTRIC VEHICLE CONDUCTIVE CHARGING SYSTEM » permet de garantir une sécurité maximale des utilisateurs lors de la recharge de leur véhicule électrique.

Il permet par ailleurs d'agir au plus juste sur la puissance de recharge en cas de demande du fournisseur d'énergie (smart grid / demande-réponse) et il impose de plus un circuit de recharge spécifique et dédié.

Un contrôleur de recharge, coté infrastructure, vérifie les éléments suivants avant d'enclencher la recharge :

- > Vérification que le véhicule est bien connecté au système.
- Vérification que la masse du véhicule est bien reliée au circuit de protection de l'installation.
- Vérification de la cohérence des puissances entre le câble, le véhicule et le circuit de recharge.
- Détermination de la puissance maximale de recharge qui sera allouée au véhicule.

L'ensemble de ces vérifications et de la communication se fait au travers d'une communication sur fil spécifique, dit « fil PILOTE ».

Il est donc impératif que la connectique des prises et socles de prises coté infrastructure soit doté de deux fils/broches additionnels – dits fils pilotes. Cependant les prises de courant à usages domestiques ne comportent pas ces deux fils/broches additionnels nécessaires au fonctionnement du contrôleur de recharge. La norme en cours de consultation IEC 62196-2 « PRISES ET SOCLES DE PRISES POUR VEHICULES ELECTRIQUES A RECHARGE CONDUCTIVE » définit un panel de prises pouvant être utilisées pour les recharges via le Mode 3. Elles comportent de base les deux fils/broches Pilotes. (Voir figure ci-contre)

 Ce mode de rechargement est le seul qui réponde aux normes en vigueur régissant les installations électriques. Il permet également la mise en

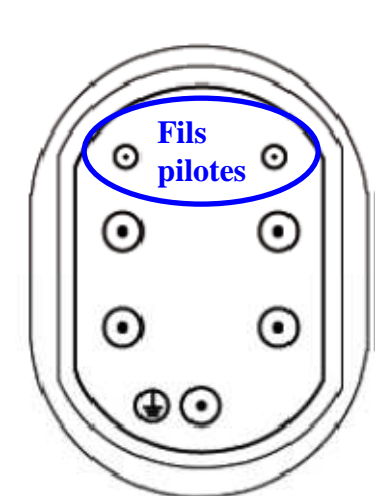

place de délestage de charge afin de permettre de privilégier le fonctionnement des équipements électriques du domicile pendant la recharge ou au contraire d'optimiser la durée de rechargement du véhicule électrique.

# **B- Problématique**

Est-ce que les signaux échangés par le fil piloteentre la borne de recharge et le chargeur du véhicule électrique sont conformes à la norme IEC 61851-1 ? Comment une borne de recharge et le chargeur du véhicule électrique communiquent-ils ?

# **C- Etude de la norme**

Objectif :à partir du schéma électrique préconisé par la norme, déterminer l'allure du signal présent sur le fil pilote pour les différentes configurations.

Le schéma électrique du circuit Fil Pilote est donné ci-dessous :

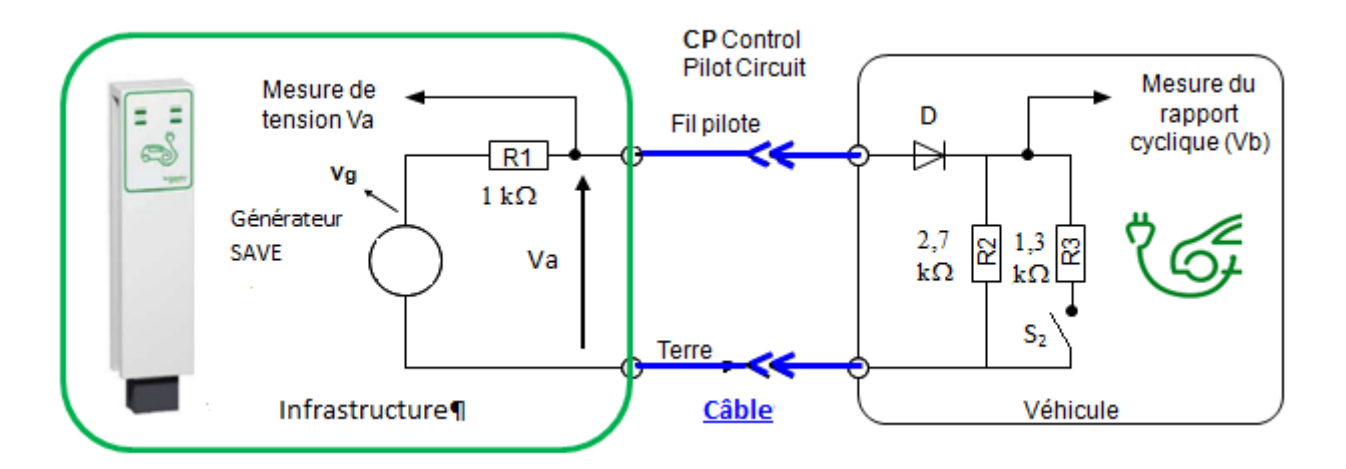

La borne de recharge (ou infrastructure) contient le générateur SAVE $^{\rm 1}$ qui alimente le circuit Fil Pilote. La tension fournie par ce générateur change de valeur en fonction des différents états du système.

- **Etat A :**véhicule électrique non connecté, le générateur SAVE fournit une tension de + 12V.
- **Etat B :** véhicule électrique connecté et système d'alimentation non disponible, le générateur SAVE fournit une tension de + 12V.  $S_2$  est ouvert.
- **Etat C :** véhicule électrique connecté et système d'alimentation disponible, le générateur SAVE fournit une tension carrée +12V / -12V de fréquence 1 kHz à rapport cyclique variable (signal PWM : Pulse Width Modulation : modulation en largeur d'impulsion)). Ce rapport cyclique indique la puissance que la borne peut fournir au chargeur.  $S_2$  est toujours ouvert.
- > Etat D : S<sub>2</sub> est fermé, le générateur SAVE fournit toujours une tension +12V / -12V de fréquence 1 kHz à rapport cyclique variable. La position fermée de S<sub>2</sub>indique que le chargeur du véhicule électrique peut recevoir de l'énergie. La fermeture de S<sub>2</sub> entraîne la fermeture du contacteur du circuit puissance de la borne de recharge.

 $\overline{a}$ 

<sup>1</sup> SAVE : Système D'alimentation Véhicule Electrique

## **Etat A : le véhicule électrique n'est pas connecté.**

On donne dans le dossier ressource les relations permettant de calculer les tensions de ce montage.

1) Le schéma équivalent du circuit fil pilote est donné ci-dessous. **Donner** la valeur de l'intensité I du courant électrique. **En déduire** la tension Va.

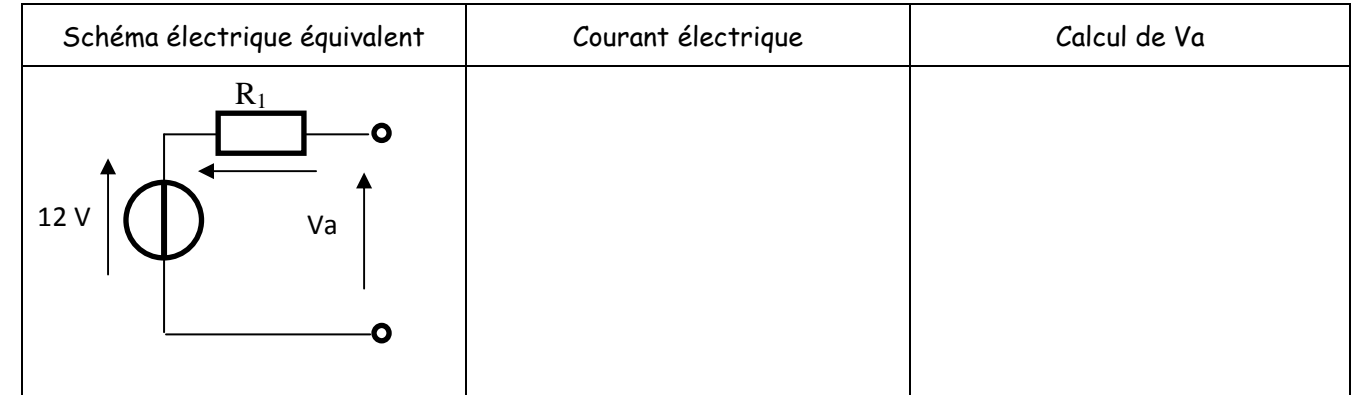

# **Etat B : le véhicule électrique est connecté.**

Le schéma électrique équivalent du circuit fil pilote est le suivant :

D bloqué D passant

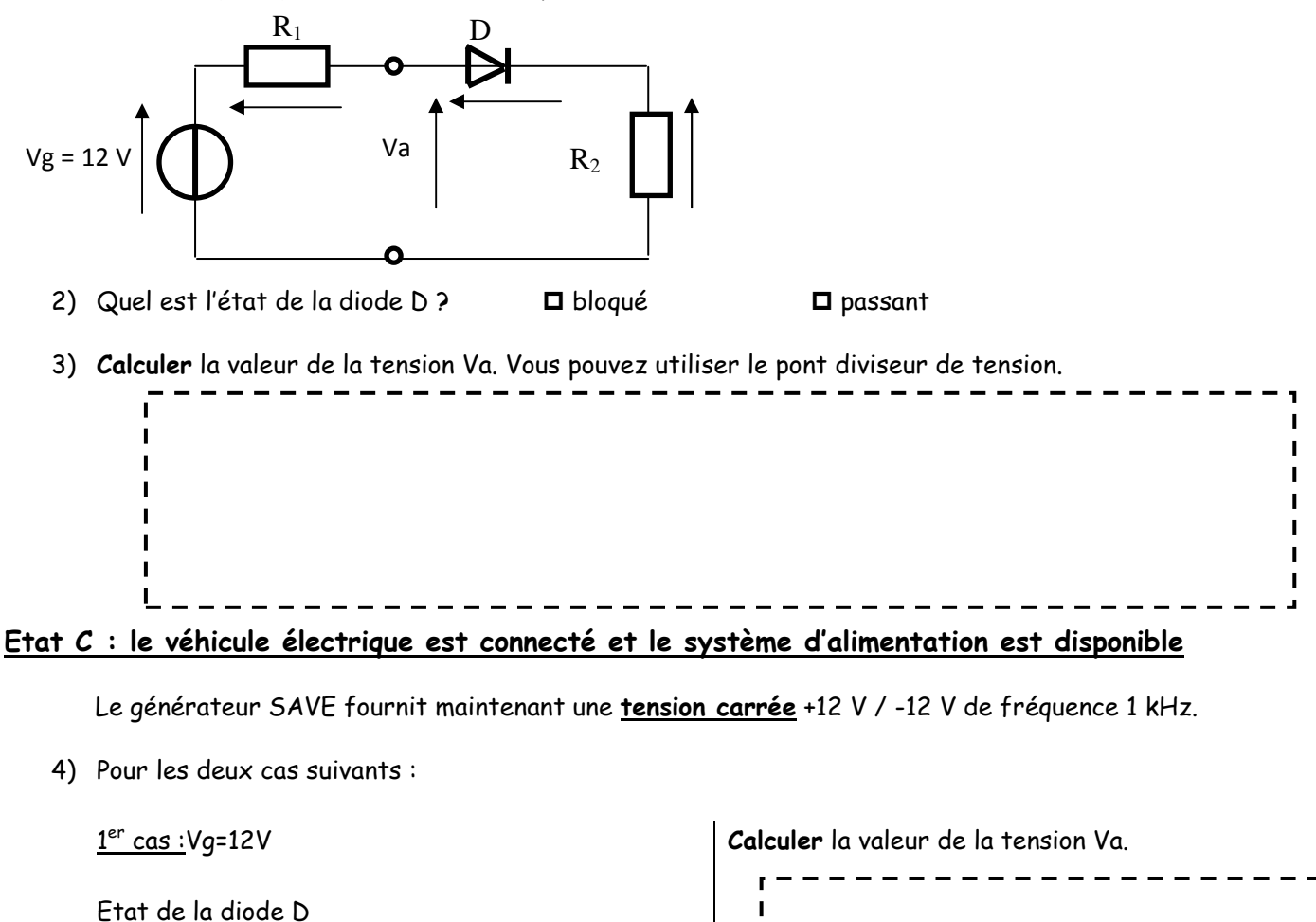

Ï  $\blacksquare$ I

п

<u>2<sup>ème</sup> cas :</u>V<sub>g</sub>=-12V

Etat de la diode D

D bloqué D passant

**Calculer** la valeur de la tension Va.

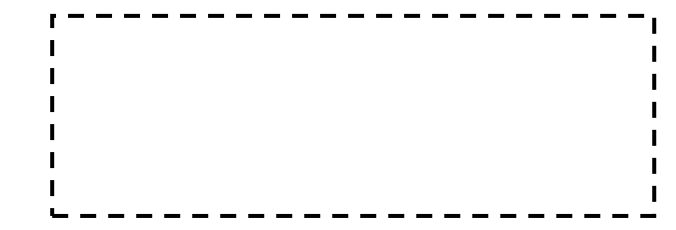

# **Etat D : le véhicule électrique est connecté et le système d'alimentation est disponible, S2 est fermé.**

5) Pour les deux cas suivants :

1<sup>er</sup> cas :Vg = 12V

Le schéma électrique équivalent est le suivant :

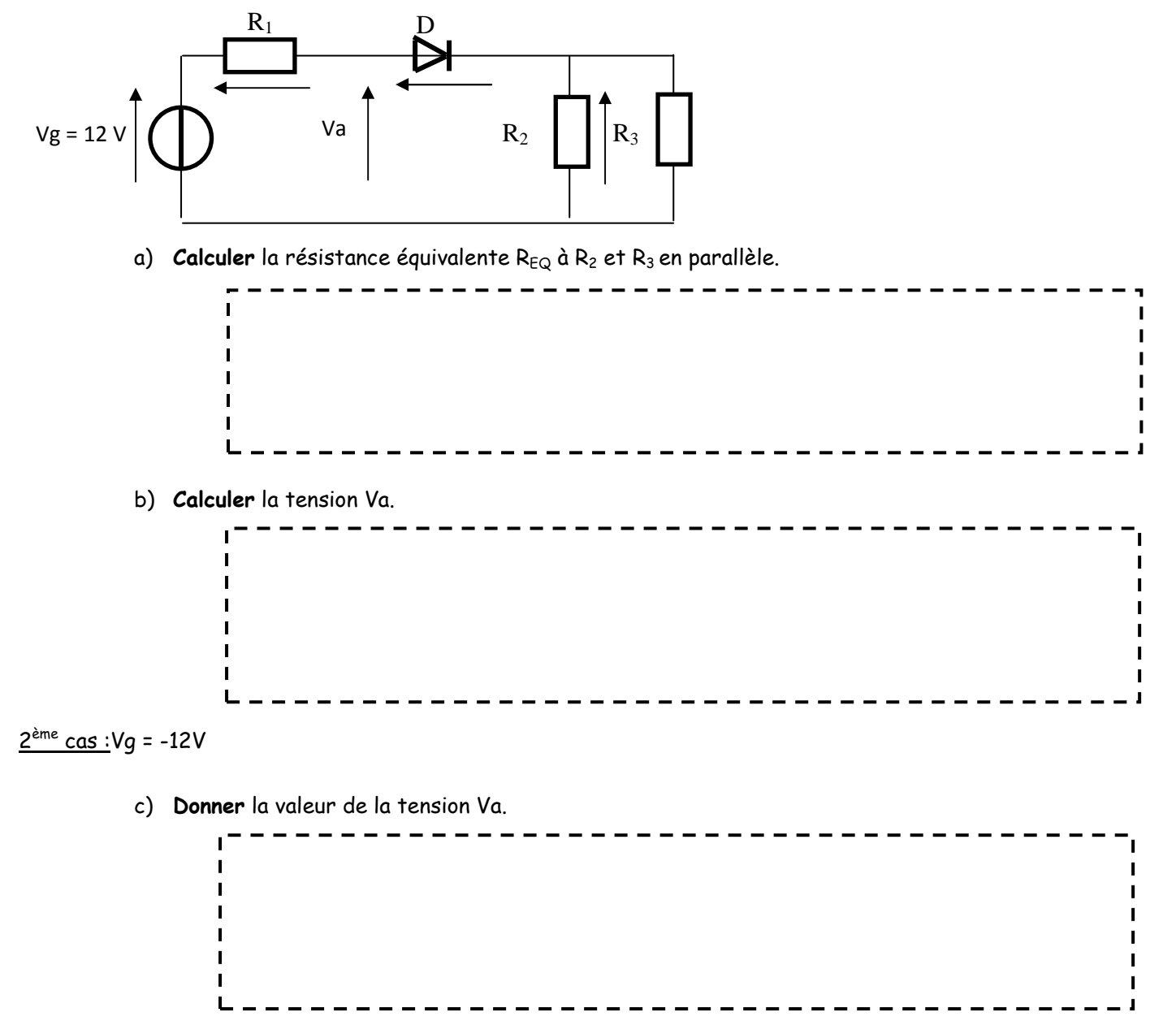

6) A partir des résultats des questions précédentes, **compléter** la figure ci-dessous avec les différentes valeurs de Va et la lettre (A, B, C ou D) à associer à chaque état.

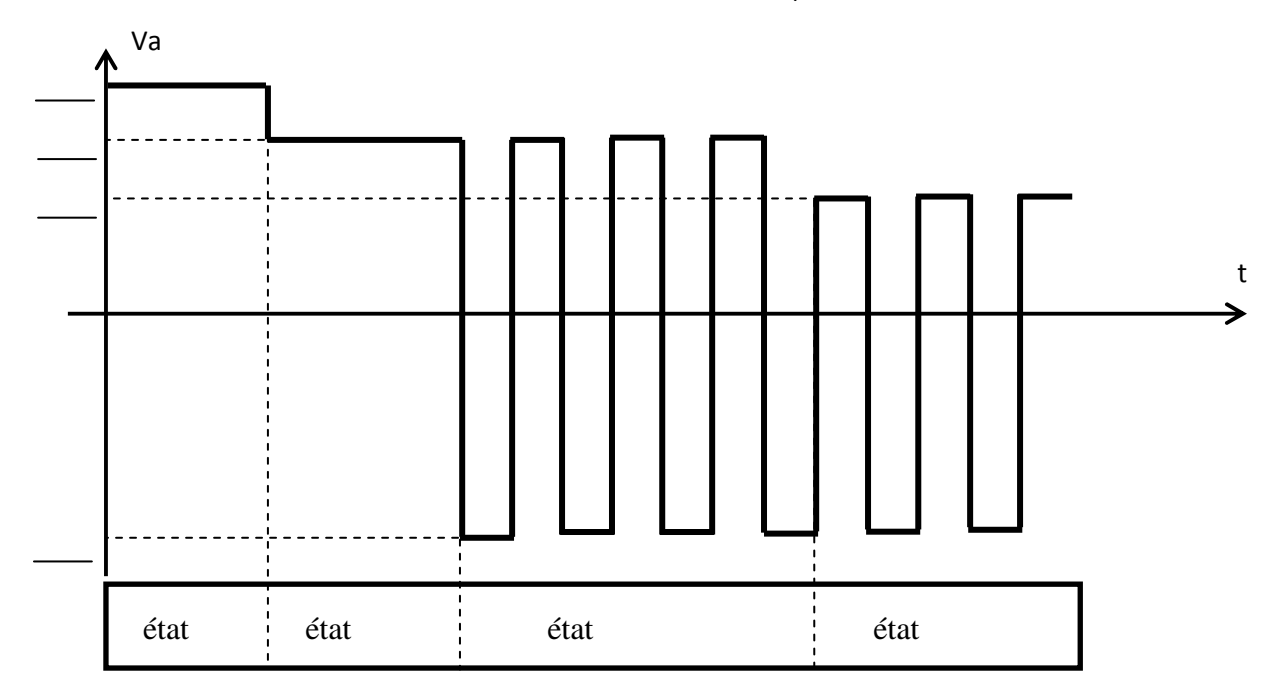

# **D- Relevéde la tension du fil pilote sur le simulateur LabVIEW**

Objectif : valider la conformité de la borne à partir d'une simulation du fonctionnement réalisée avec le logiciel Labview.

**Ouvrir** le programme LabVIEW intitulé« Accueil\_borne\_de\_recharge ». L'écran suivant doit s'ouvrir :

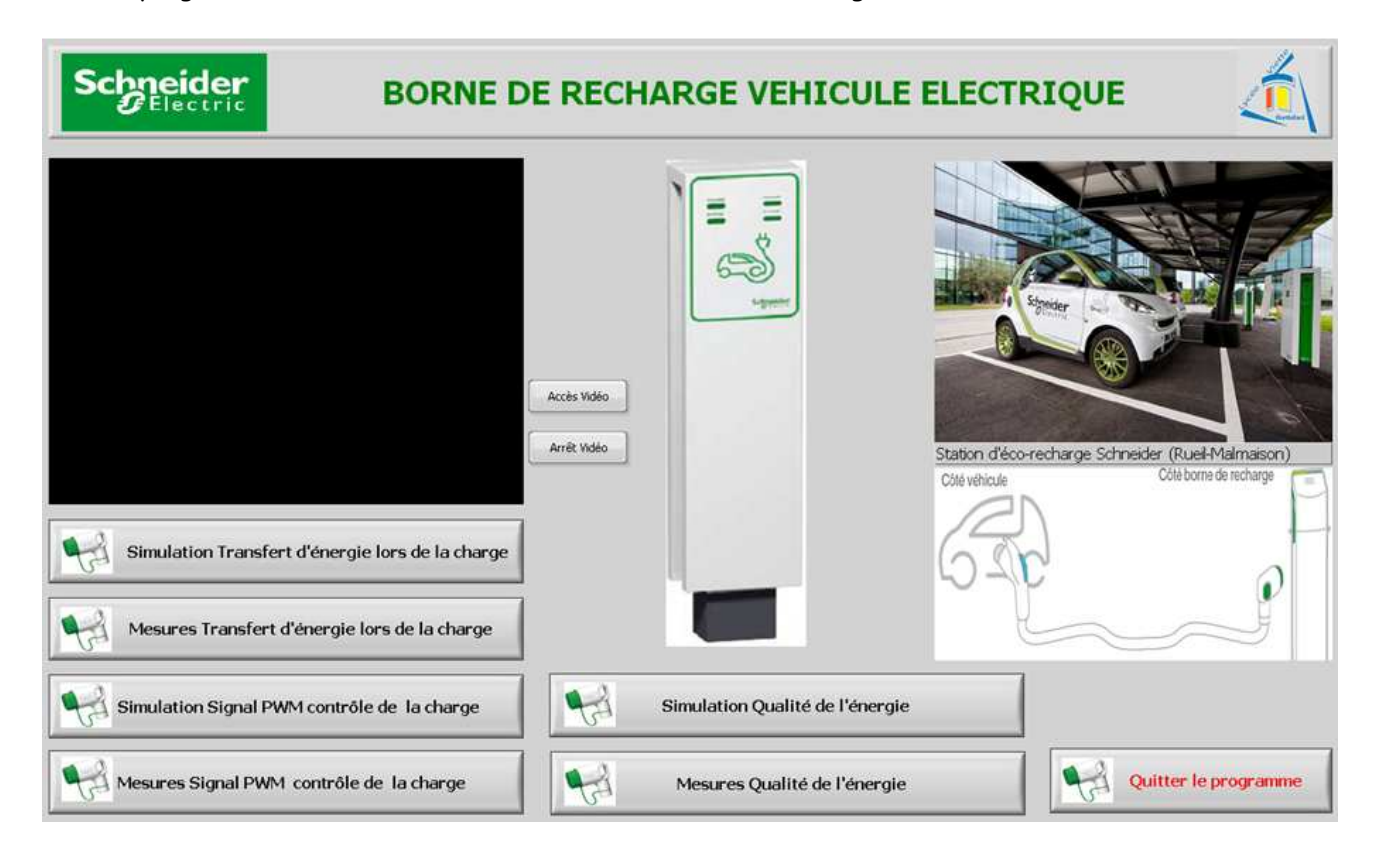

**Cliquer** sur Simulation Signal PWM contrôle de la charge pour lancer le programme de Simulation de la PWM.

L'écran suivant apparaît :

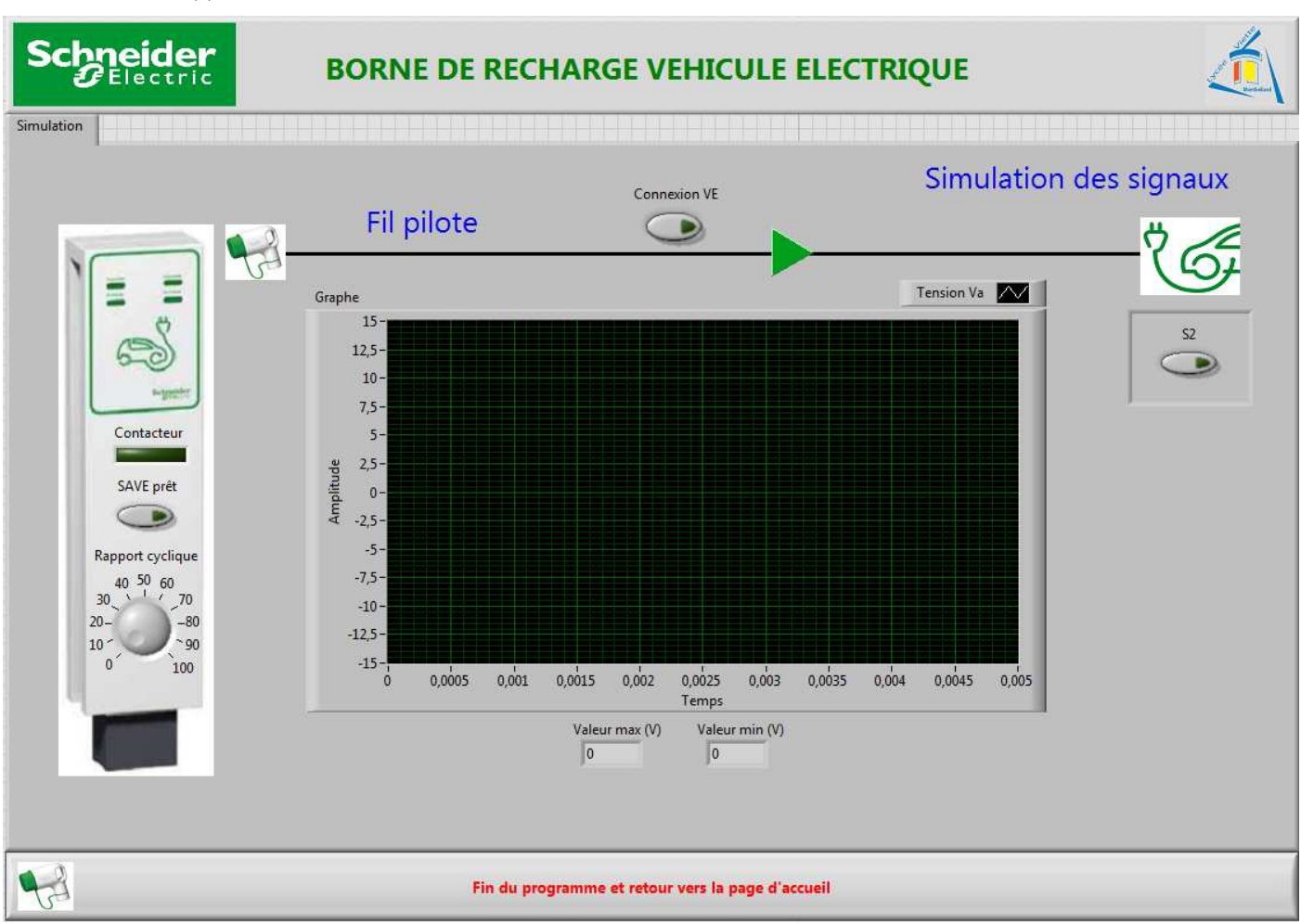

## **Régler** le rapport cyclique à 50 %.

Vous disposez de trois boutons pour simuler le fonctionnement.

7) **Indiquer** le rôle de ces trois boutons :

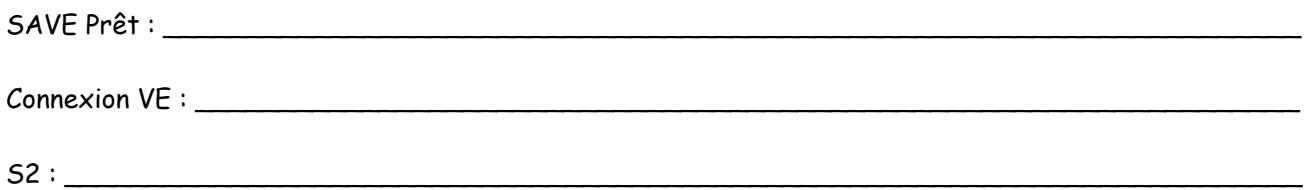

8) Pour chaque état à simuler, **donner** l'état des boutons (ON ou OFF) :

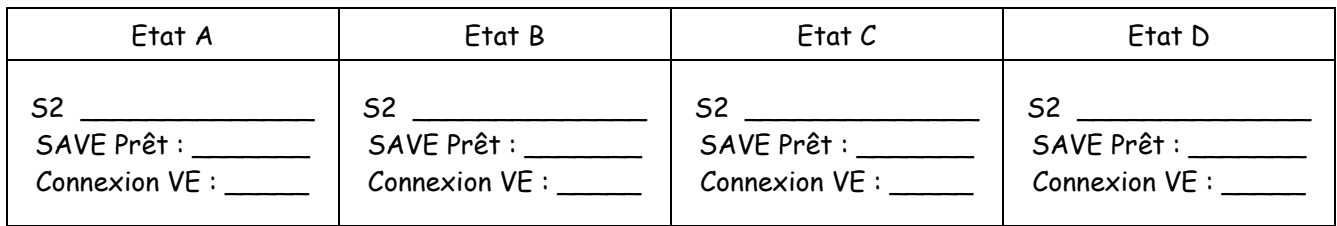

9) Faire les simulations et pour chaque état, **recopier** le graphe de la tension Va obtenu à partir de Labview et **indiquer** l'état du contacteur (ouvert ou fermé) ainsi que la fréquence de Va.

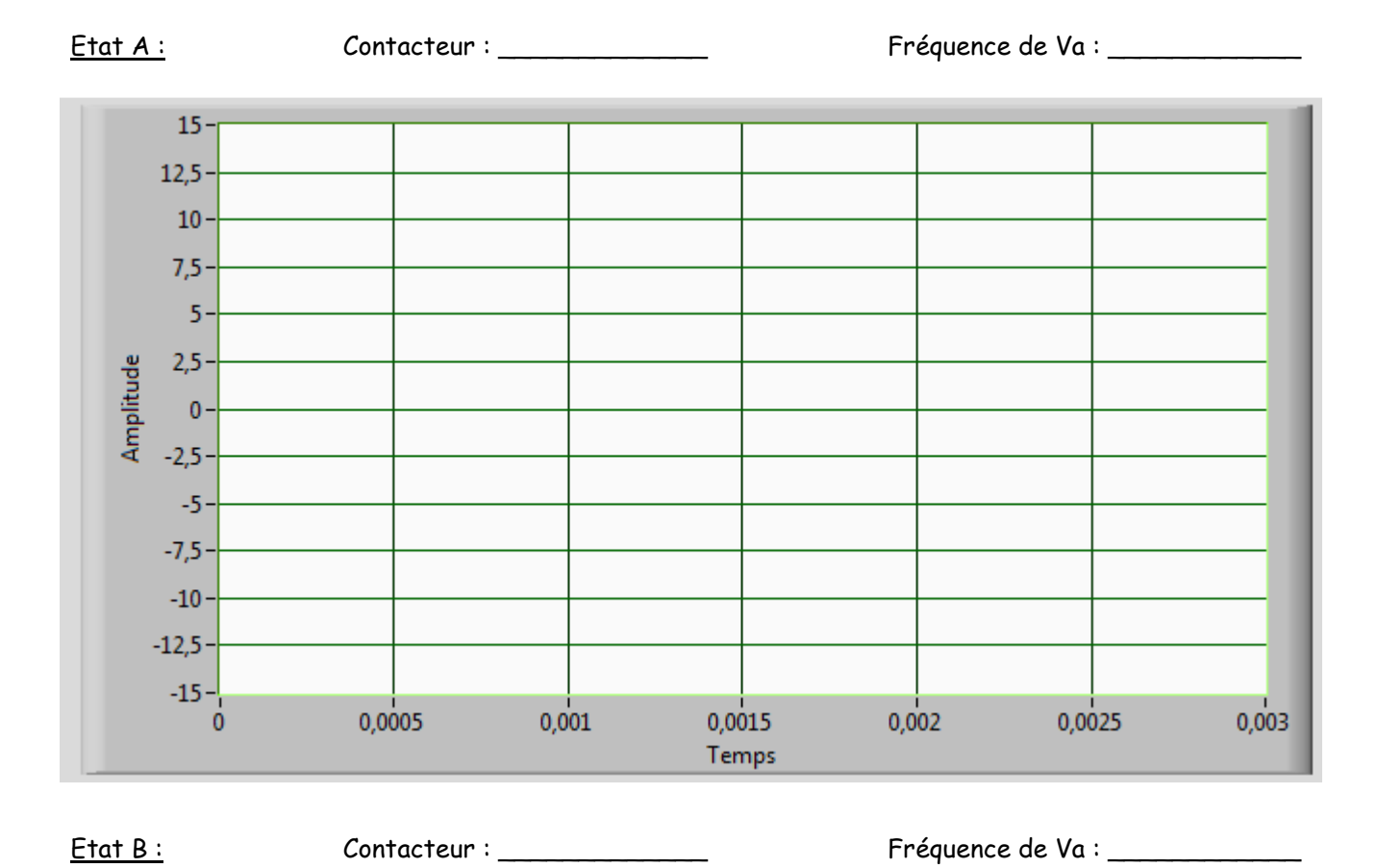

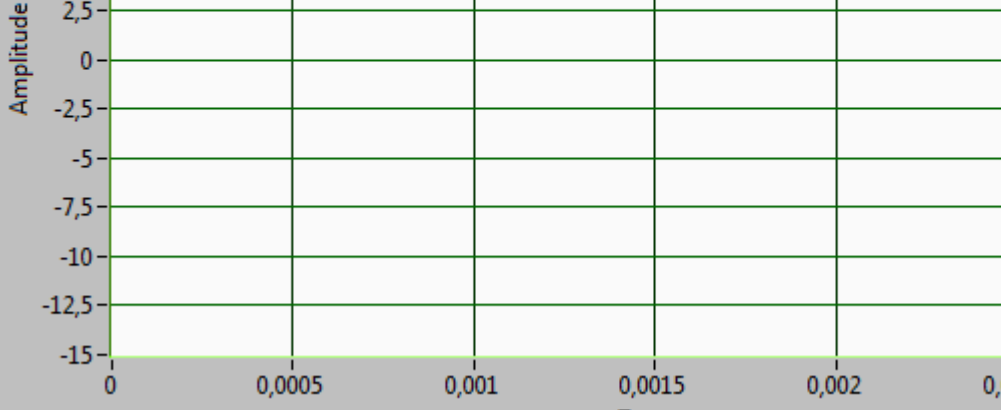

 $0,001$ 

0,0005

 $15 12,5 10 7,5 5 2,5$ 

0,0015

Temps

0,002

0,003

0,0025

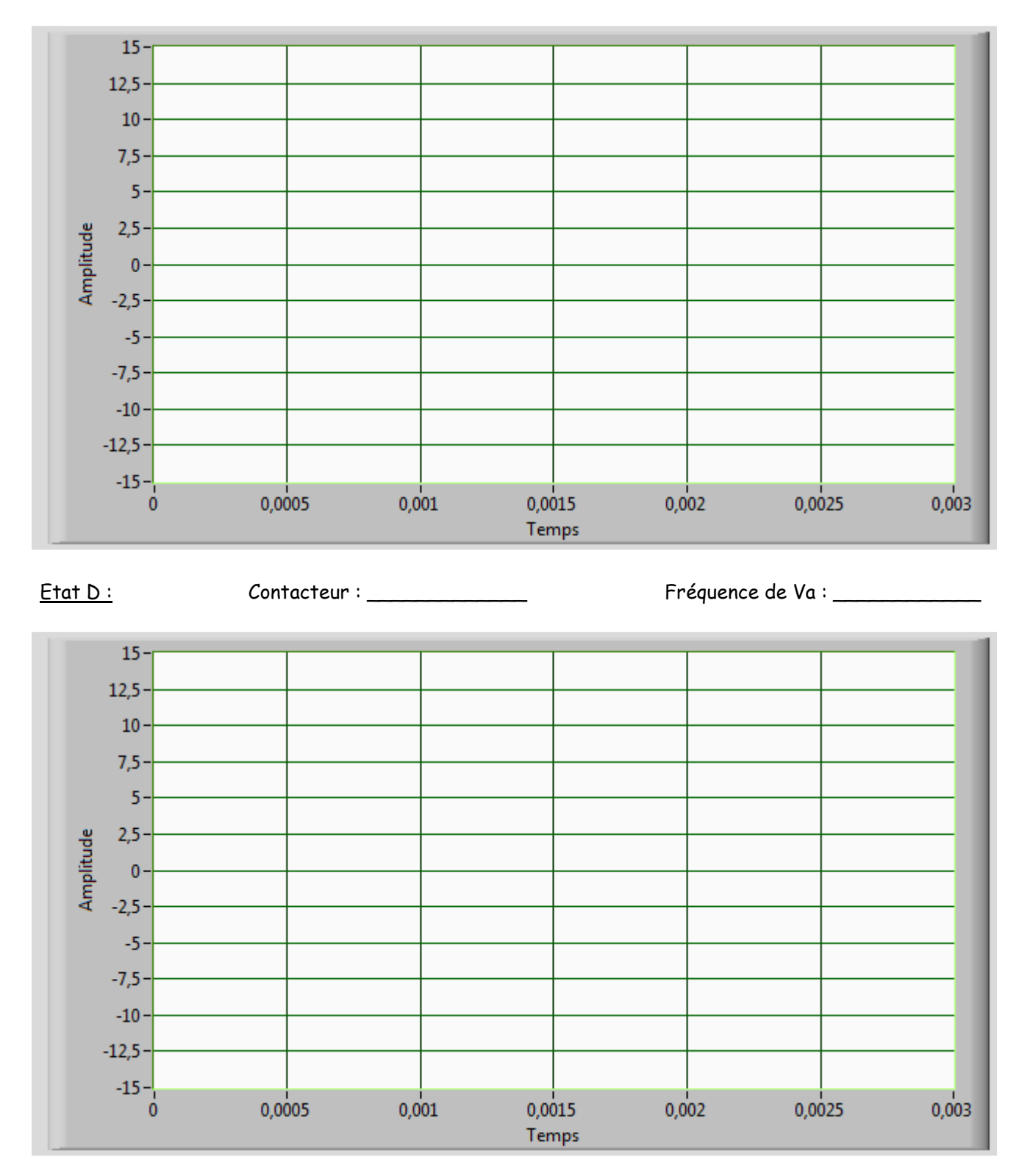

10) Pour chaque état, **indiquer** si la simulation est conforme aux calculs.**Conclure** sur l'état du contacteur. \_\_\_\_\_\_\_\_\_\_\_\_\_\_\_\_\_\_\_\_\_\_\_\_\_\_\_\_\_\_\_\_\_\_\_\_\_\_\_\_\_\_\_\_\_\_\_\_\_\_\_\_\_\_\_\_\_\_\_\_\_\_\_\_\_\_\_\_\_\_\_\_\_\_\_\_\_

\_\_\_\_\_\_\_\_\_\_\_\_\_\_\_\_\_\_\_\_\_\_\_\_\_\_\_\_\_\_\_\_\_\_\_\_\_\_\_\_\_\_\_\_\_\_\_\_\_\_\_\_\_\_\_\_\_\_\_\_\_\_\_\_\_\_\_\_\_\_\_\_\_\_\_\_\_\_\_\_\_\_\_ \_\_\_\_\_\_\_\_\_\_\_\_\_\_\_\_\_\_\_\_\_\_\_\_\_\_\_\_\_\_\_\_\_\_\_\_\_\_\_\_\_\_\_\_\_\_\_\_\_\_\_\_\_\_\_\_\_\_\_\_\_\_\_\_\_\_\_\_\_\_\_\_\_\_\_\_\_\_\_\_\_\_\_

Fermer le VI Simulation Signal PWM et revenir à la page d'accueil.

# **E- Vérification du fonctionnement de la borne.**

Objectif : valider le fonctionnementdu fil pilote.

A partir de la page d'accueil **Ouvrir** le VI « Mesures PWM contrôle de la charge »

**Démarrer** l'acquisition dessignaux en cliquant sur l'icône « Mesure » de l'écran LabVIEW.

Vous devez vérifier le fonctionnement du fil pilote pour les états A, B C et D.

## **Préparation de la manipulation :**

11) Pour chaque état à vérifier, **indiquer**l'état de la prise (branchée ou débranchée) et la position des commutateurs du simulateur (On ou Off).

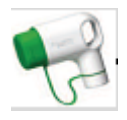

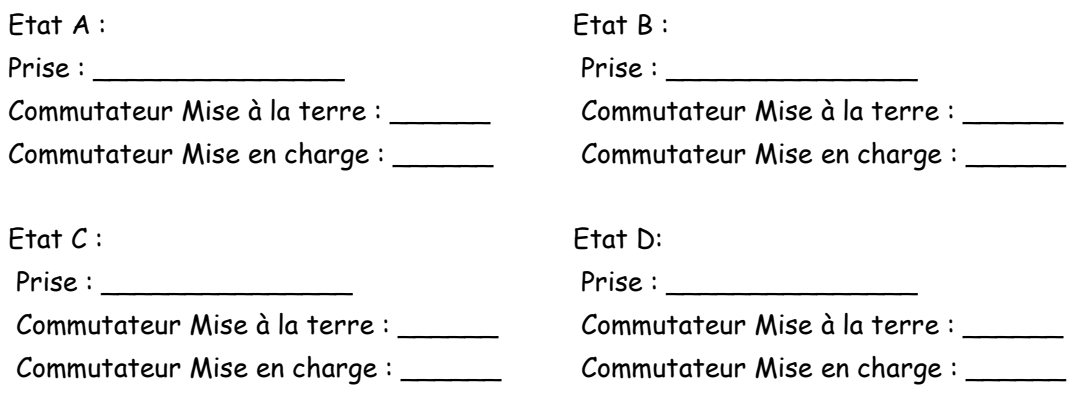

## **Manipulation :**

12) Mettre en service la borne et pour chaque état et en utilisant plusieurs couleurs, **recopier** sur le graphe ci-dessous l'allure de la tension Va. Vous indiquerez sa fréquence pour les états C et D.

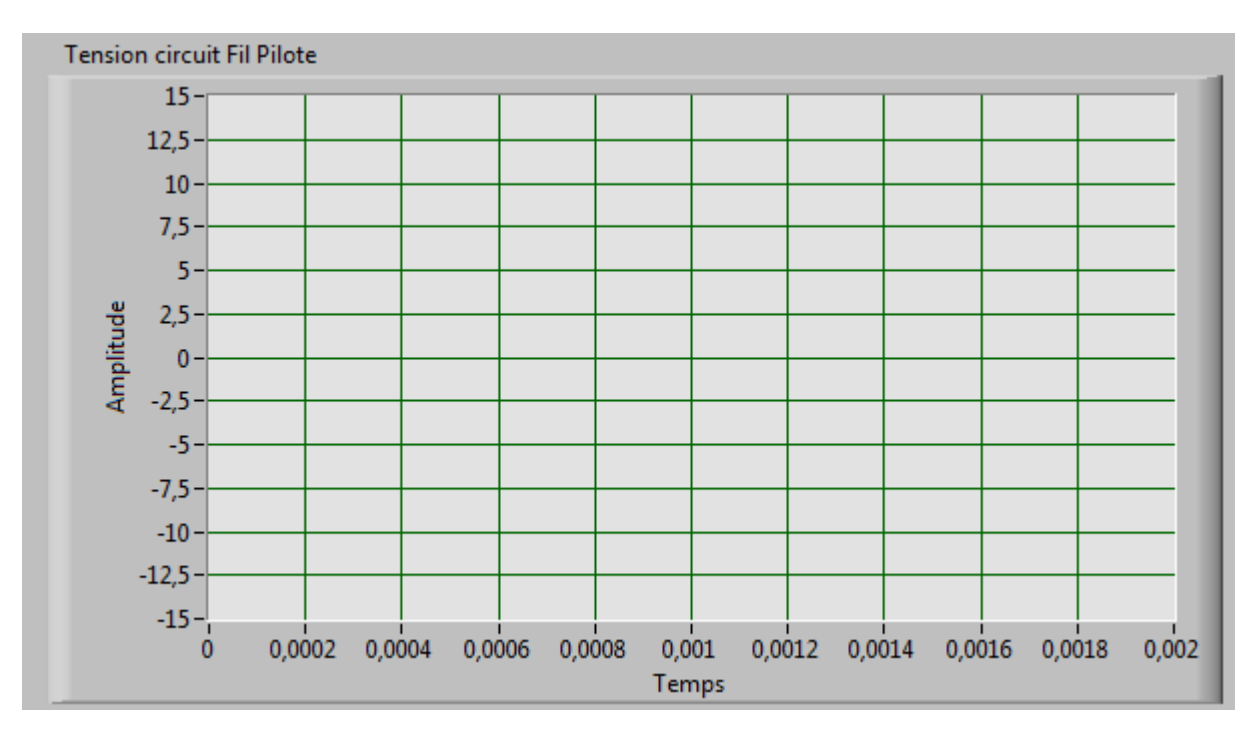

Fréquence de Va : \_\_\_\_\_

13) **Indiquer** si la tension Va du circuit fil pilote est conforme à la normalisation.

# **F- Variation du rapport cyclique**

 Comme indiqué dans la partie A, le câble qui relie la borne de recharge au chargeur du véhicule électrique est constitué d'au moins cinq fils :

 $\overline{\phantom{a}}$ \_\_\_\_\_\_\_\_\_\_\_\_\_\_\_\_\_\_\_\_\_\_\_\_\_\_\_\_\_\_\_\_\_\_\_\_\_\_\_\_\_\_\_\_\_\_\_\_\_\_\_\_\_\_\_\_\_\_\_\_\_\_\_\_\_\_\_\_\_\_\_\_\_\_\_\_\_ \_\_\_\_\_\_\_\_\_\_\_\_\_\_\_\_\_\_\_\_\_\_\_\_\_\_\_\_\_\_\_\_\_\_\_\_\_\_\_\_\_\_\_\_\_\_\_\_\_\_\_\_\_\_\_\_\_\_\_\_\_\_\_\_\_\_\_\_\_\_\_\_\_\_\_\_\_

- trois fils pour le circuit de puissance (**phase**, **neutre** et terre)
- deux fils pour la communication (**circuit fil pilote**).

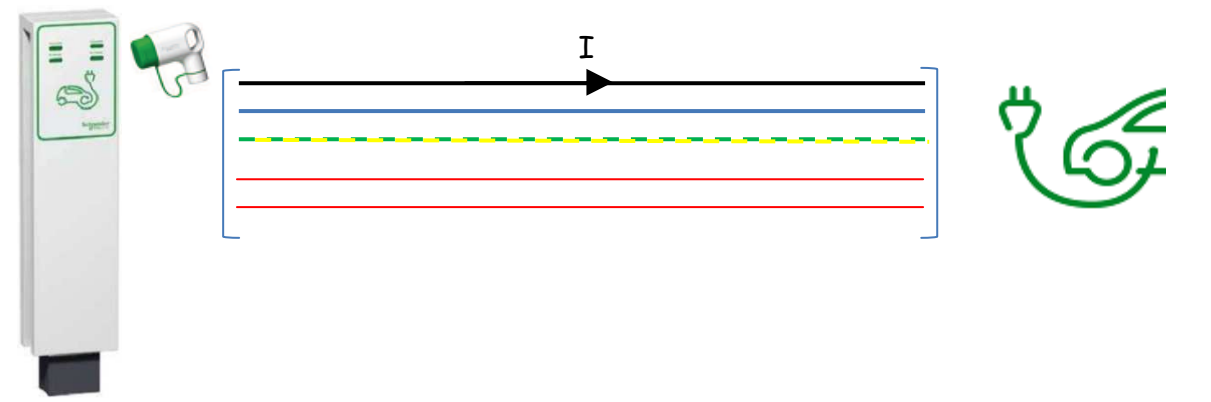

 Outre les informations concernant le contrôle et la sécurité de la charge, le circuit fil pilote permet d'informer le chargeur du véhicule électrique de l'intensité I maximale que celui-ci pourra recevoir de la borne de recharge. C'est le rapport cyclique de la tension PWM du fil pilote qui indique la valeur de cette intensité.

A partir de la page d'accueil **Ouvrir** le VI « Mesures PWM contrôle de la charge »

**Démarrer** l'acquisition dessignaux en cliquant sur l'icône « Mesure » de l'écran LabVIEW.

Mettre en service la borne et régler le simulateur de manière à être en charge.

## **Visualiser** le signal PWM.

14) **Relever** le signal PWM, **calculer** son rapport cycliqueα.

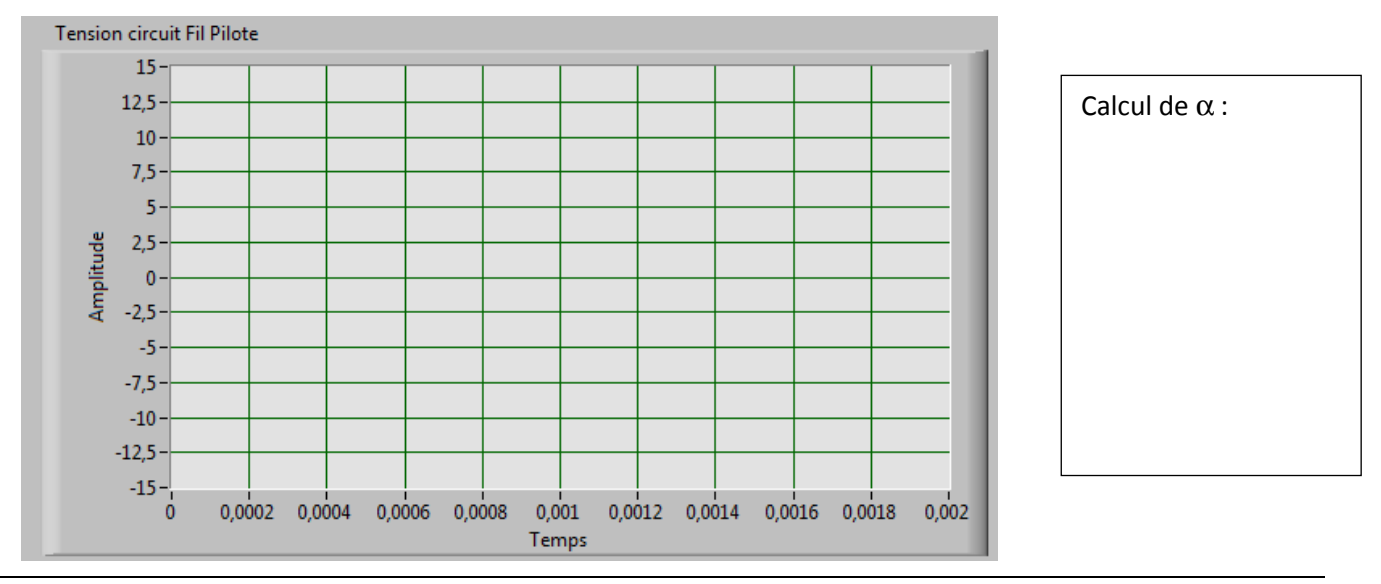

La relation entre le rapport cyclique et l'intensité efficace est donnée ci-dessous :

| Intensité du courant de ligne disponible | Rapport cyclique nominal du pilote fourni par le SAVE<br>(tolérance de pourcentage $\pm 1$ ) |
|------------------------------------------|----------------------------------------------------------------------------------------------|
| Courant de 6 A à 51 A                    | (% Rapport cyclique) = courant $[A]/0,6$<br>10 % $\leq$ rapport cyclique $\leq$ 85 %         |
| Courant de 51 A à 80 A                   | (% Rapport cyclique) = courant $[A]/2,5 + 64$<br>$85\% \le$ rapport cyclique $\le$ 96 %      |

Tableau A4 de la norme IEC 61851.

15) D'après la mesure du rapport cyclique, **calculer** la valeur de l'intensité disponible pour le chargeur.

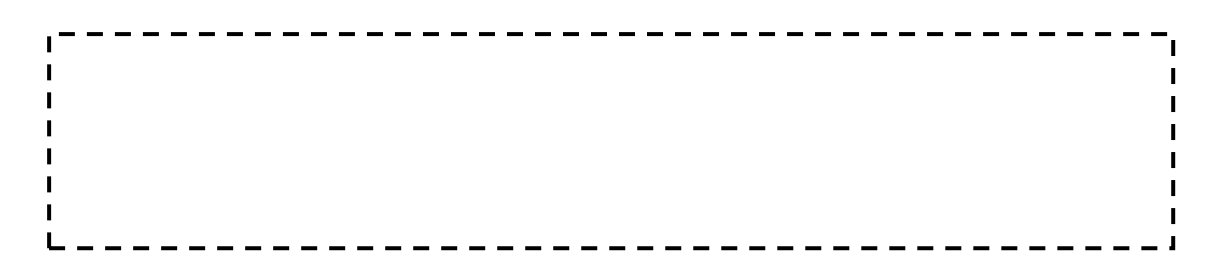

16) **En déduire** la puissance maximale de la borne sachant que V=230V. Pour cela, on considère que le courant est sinusoïdal et qu'il n'a pas de déphasage avec la tension.

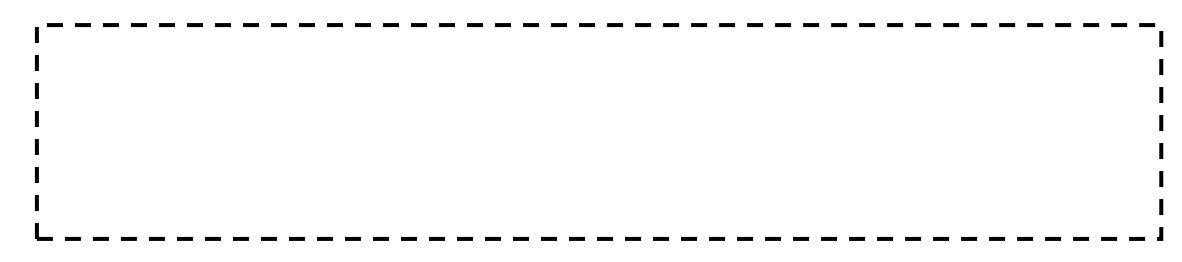

17) **Relever** la référence de la borne. A partir de la documentation constructeur, **indiquer** si l'intensité indiquée par le rapport cyclique est conforme.

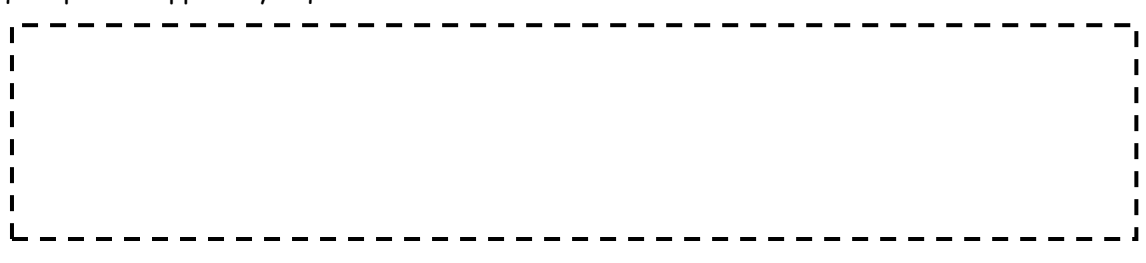

# **DOSSIER RESSOURCE :**

# *Loi d'Ohm :*

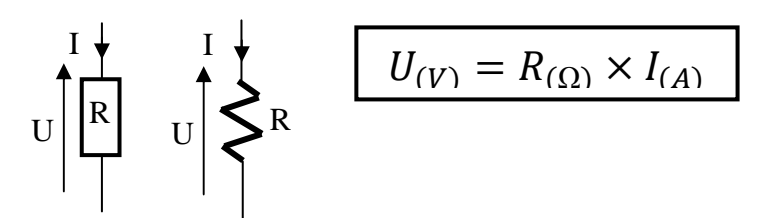

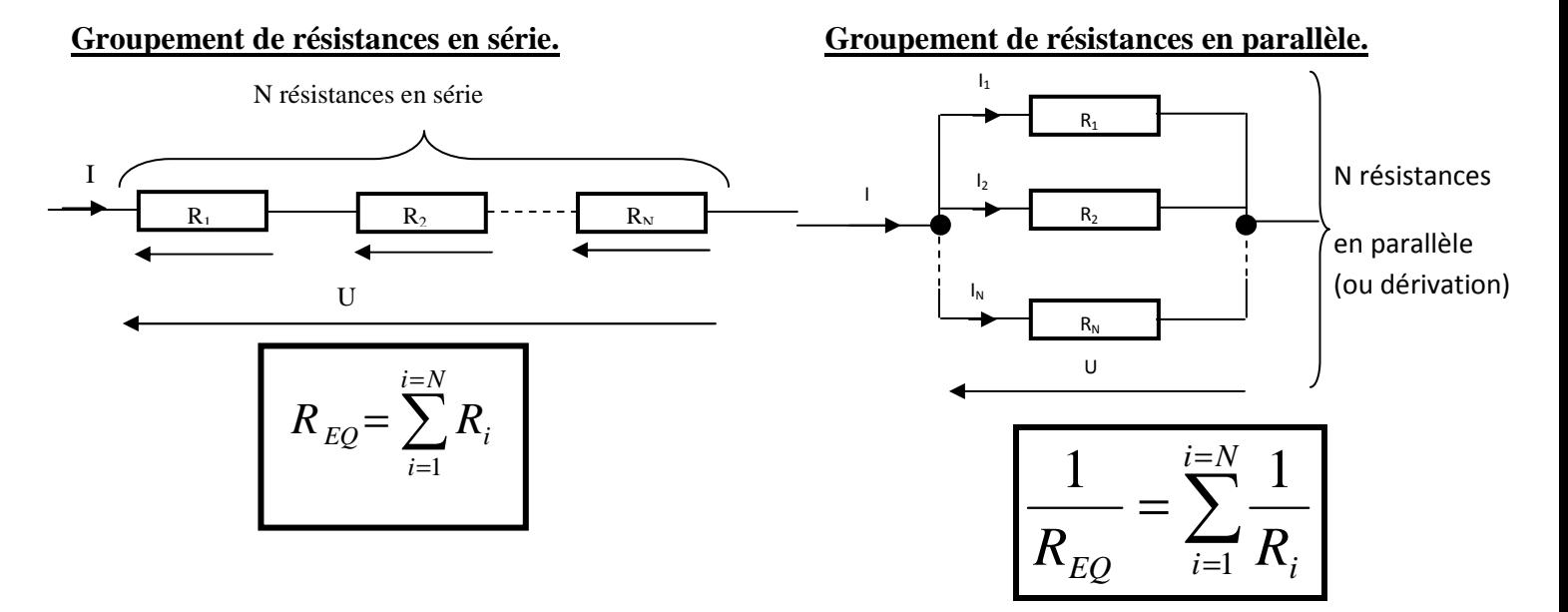

# **Pont diviseur de tension :**

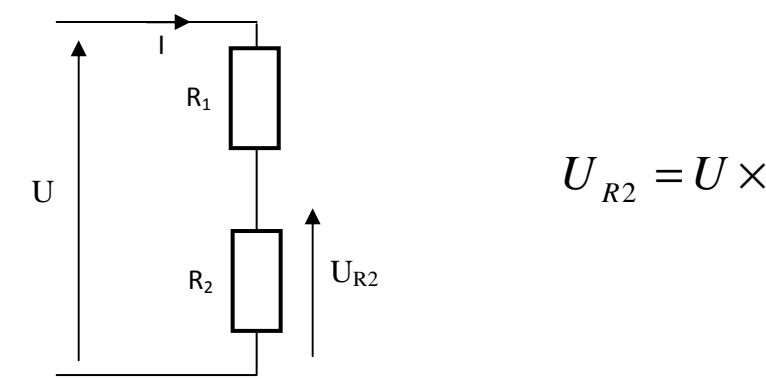

$$
U_{R2} = U \times \frac{R_2}{R_1 + R_2}
$$

# **Modèle équivalent d'une diode parfaite :**

La diode est considérée comme parfaite, interrupteur ouvert lorsqu'elle est bloquée  $(I_d=0)$  et interrupteur fermé lorsqu'elle est passante  $(V_d=0)$ .

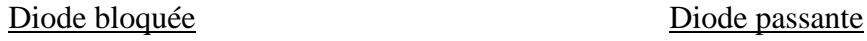

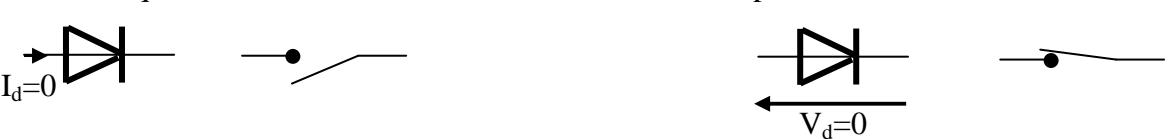

# DOCUMENTATION CONSTRUCTEUR:<br>
Les solutions Schneider Electric

Bornes de recharge autonomes EVIink Parking

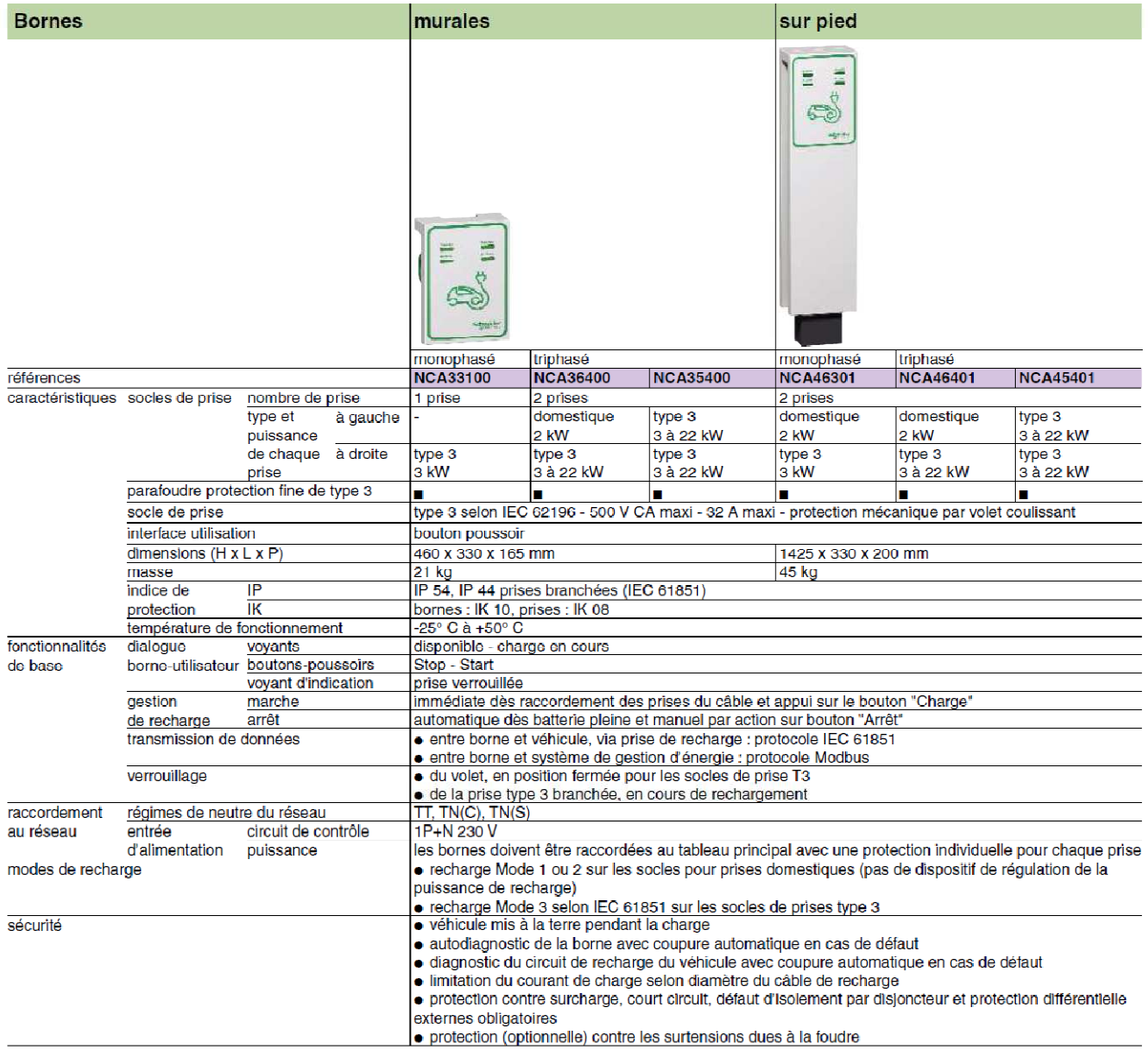

Nota : pour disposer d'autres fonctionnalités (lecteur de badge RFID, boucle de détection de véhicule...) voir offre de solution de recharge sur mesure > page 22 Retrouvez le CCTP (cahier des clauses techniques particulières) d'EVlink Parking sur www.schneider-electric.fr

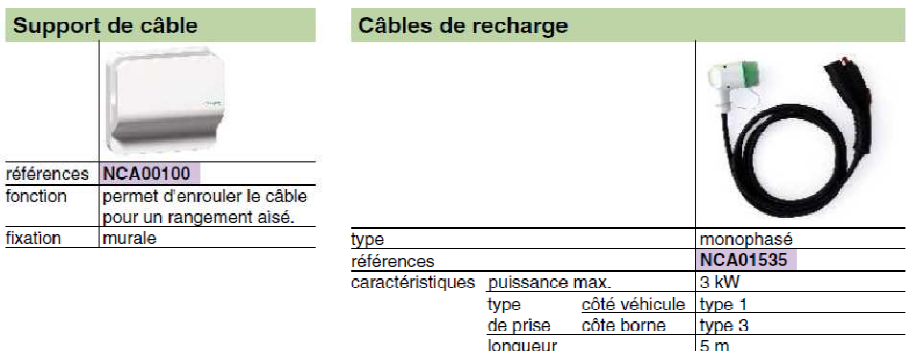